# **HITACHI Inspire the Next**

# **Analysis of rare variants with the DS3000 Compact CE Sequencer and Mutation Surveyor**

# **Abstract**

Rare variants are mutations that are found in a small subpopulation of specimens. They have been recognized for their usefulness in cancer research, because they can cause tumorigenesis and promote tumor progression. The signals from rare variants are buried behind the signals from wild-type DNA, which comprises the vast majority of DNA in samples. Therefore, the detection of rare variants requires very high sensitivity and accuracy. In general, Sanger sequencing using capillary sequencers cannot detect mutations with frequencies below 25%. Here, we introduce an example in which the sensitivity of detecting rare variants is increased using the DS3000 Compact CE Sequencer (DS3000) paired with Mutation Surveyor (SoftGenetics). This pairing successfully detected low-frequency mutations, including some with a frequency of 5% in several genes, although the sensitivity varied depending on the gene.

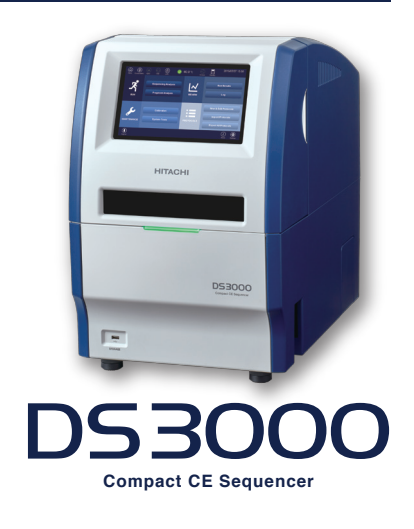

This system is for research use only and is not intended for any animal or human therapeutic or diagnostic use.

#### **Results**

Mutation Surveyor (SoftGenetics) implements its own base caller to draw electropherograms and perform base calling from raw data. We analyzed the same raw data with Mutation Surveyor and DS3000 to compare the electropherograms (Figure 1). Although there were some differences in the peak shapes and the rendering of background noise, both base callers were able to detect the target mixed base (S, highlighted in Figure 1). Next, we compared the mutation detection rate of each base caller (Figure 2) and found that Mutation Surveyor significantly improved the detection rate of rare variants (<10%). Therefore, we used Mutation Surveyor for the following analyses. Figure 3 summarizes the expected and observed mutation rates for each gene. The sensitivity and percent agreement with the expected mutation rate varied depending on the target gene and allele. Mutations with a frequency of 5% could be detected in *EGFR, GNAS, KRAS,* and *NRAS,* whereas mutations with a frequency less than 20% could not be detected in *BRAF* (V600K). In addition, in *GNAS* (R201C), a false-positive result was obtained in wild-type DNA (highlighted in Figure 3).

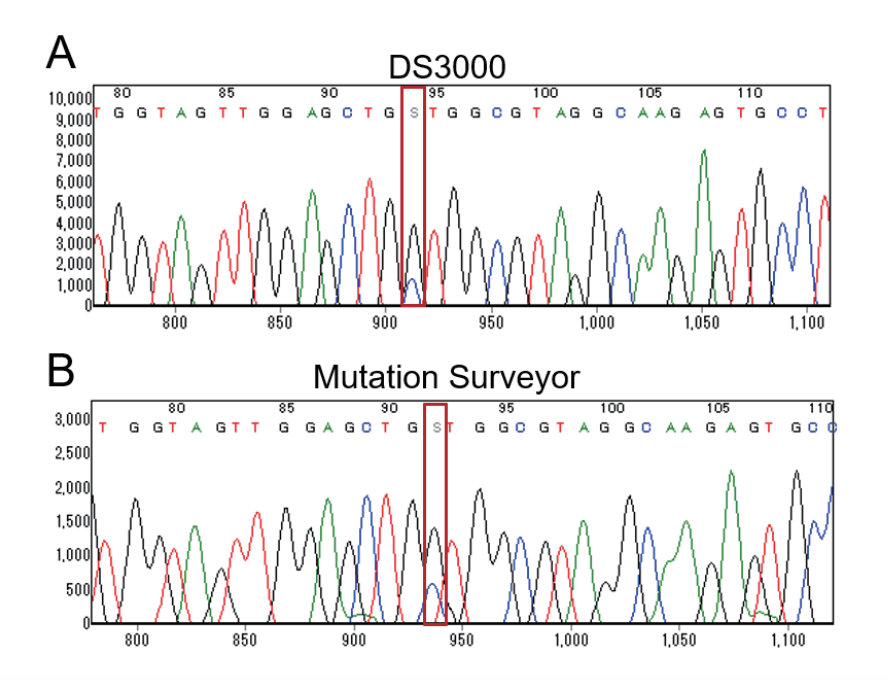

# **Figure 1: Comparison of electropherograms**

The same raw data for *KRAS* G12A (mutation rate: 20%) were analyzed by DS3000 (A) and Mutation Surveyor (B). Both base callers successfully detected the expected mixed base (S, highlighted by the red box). The x-axis shows the size of the DNA fragment (top) and scan number (bottom). and the y-axis shows the signal intensity (RFU).

# **Conclusion**

In this report, we described a practical example of how Mutation Surveyor can improve the detection of low-frequency mutations. The pairing of DS3000 with Mutation Surveyor significantly improved the detection rate (Figures 2 and 3), and successfully detecting rare variants with a frequency of 5% in some genes. However, in some other genes, **sBBAE**s (V600K), mutations with a frequency less than 20% could not be detected. In addition, a false-positive result was Matserved for (R201C). These variations may have been caused by a combination of factors, such as the difficulty of handling the diluted DNA, amplification bias during PCR and cycle sequencing reactions, and sensitivity differences among fluorescent dyes. To obtain more reliable results, the number of experimental replicates as well as the timing of repetitions\*<sup>1</sup> should be carefully considered.

\*1: It is possible to address the cause of experimental errors by considering the timing of the preparation of replicates. Examples are described below.

# **1. Biological replicates**

Sampling from the target cell population should be performed multiple times.

#### **2. Technical replicates**

Samples collected from the same cell population should be divided into multiple tubes during the experiment.

# **3. PCR replicates**

Samples should be collected in multiple tubes immediately prior to PCR to examine PCR amplification bias. Since the amplification of DNA with a small number of molecules, such as low-frequency mutations, is prone to bias, verification by PCR replicates is

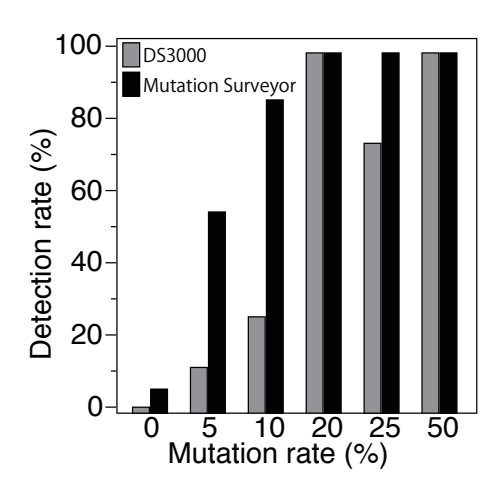

#### **Figure 2: Detection rate with each base caller**

Reference standards harboring known mutations were diluted with wild-type DNA to prepare samples containing the mutations at a range of frequencies, as shown on the x-axis. The y-axis shows the detection rate, *i.e.,* the percentage of successfully detected mutations among the expected mutations, at each mutation rate  $(n > 7)$ .

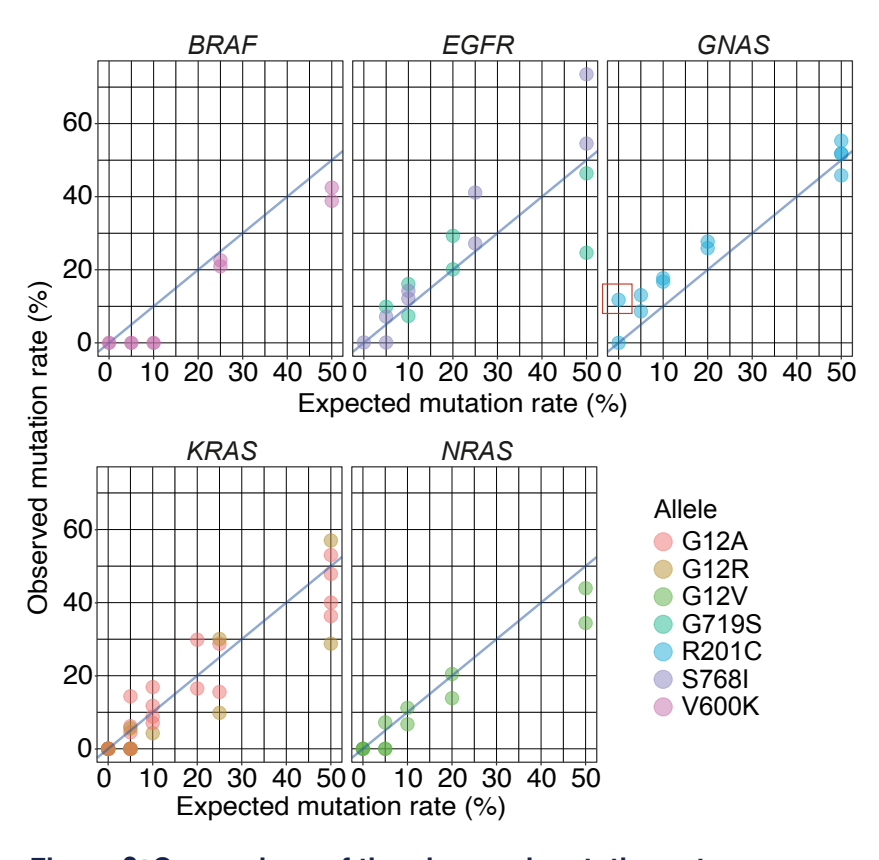

#### **Figure 3:Comparison of the observed mutation rates** Blue lines indicate a 100% correlation between the observed and expected values.

A red box highlights the false-positive result observed in  $\emph{GNAS}.$ 

# **HITACHI Inspire the Next**

# **Materials and Methods**

# **Sample preparation**

Reference standards obtained from Horizon Discovery, Ltd., were used in this report. These standards were derived from the genomic DNA of a cell line in which mutations were introduced by genome editing, and both the mutated site and the frequency are known. The reference standards were diluted with wild-type DNA to prepare samples containing the mutated alleles at a range of frequencies. The samples used in this report are summarized in Table 1. PCR was performed using the diluted DNA (Tables  $2 - 4$ ), and purified with the DNA Clean & Concentrator  $\textdegree$  Kit (Zymo Research). Amplicons were eluted with 10  $\mu$ L of EB, and quantified with QuBit (Invitrogen). The cycle sequencing reaction was then performed using 10 ng of the amplicons (Tables 5 and 6). The reaction products were purified by ethanol precipitation, and dissolved in 10  $\mu$ L of Hi-Di<sup>m</sup> formamide (Applied Biosystems<sup>®</sup>) according to the manufacturer's instructions. Sequencing analysis was performed on DS3000 (Table 7). Wild-type DNA was electrophoresed in parallel as a negative control. Electrophoresis data (.ab1 file) were analyzed by Mutation Surveyor (ver. 5.1.2, SoftGenetics).

### **Data analysis**

Mutation analysis using Mutation Surveyor requires the electrophoresis data of wild-type DNA as a control. When analyzing rare variants, it is strongly recommended to perform sequencing analysis of both forward and reverse strands. If possible, electrophoresis data of the positive control,  $i.e.,$  a sample with a known percentage of mutations, should also be considered to make the analysis more accurate. An example of the operations to be performed for analysis in Mutation Surveyor is described below.

# **Settings before loading files**

First, select "Process", then "Settings" from the home screen to access the Mutation Project Settings. Select the " Input" and "Display" tabs, and set the configurations shown in Figure 4.

#### **Settings for loading files**

Select "Open Files" from the home screen. It is recommended to obtain the reference files in the same run as the sample files.

#### **Settings for the detection process**

Configure the "Mutation Quantifier" as shown in Figure 6. If there is a positive control, register it in the "Quantification Group Editor" as shown in Figure 7.

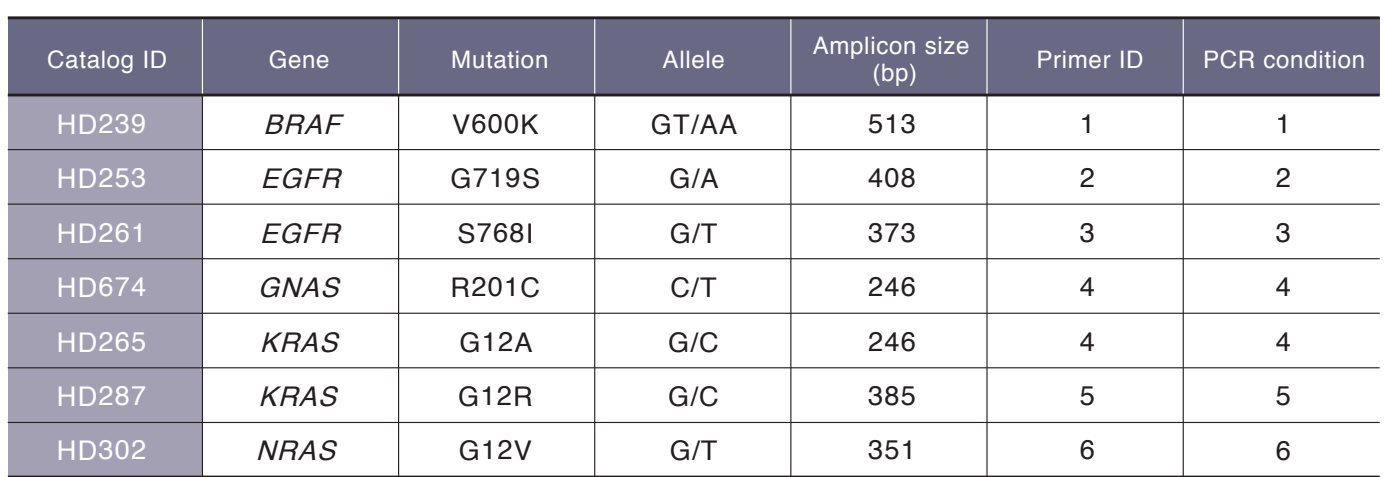

### **Table 1:List of reference standards**

# **Table 2:PCR primers and annealing temperature**

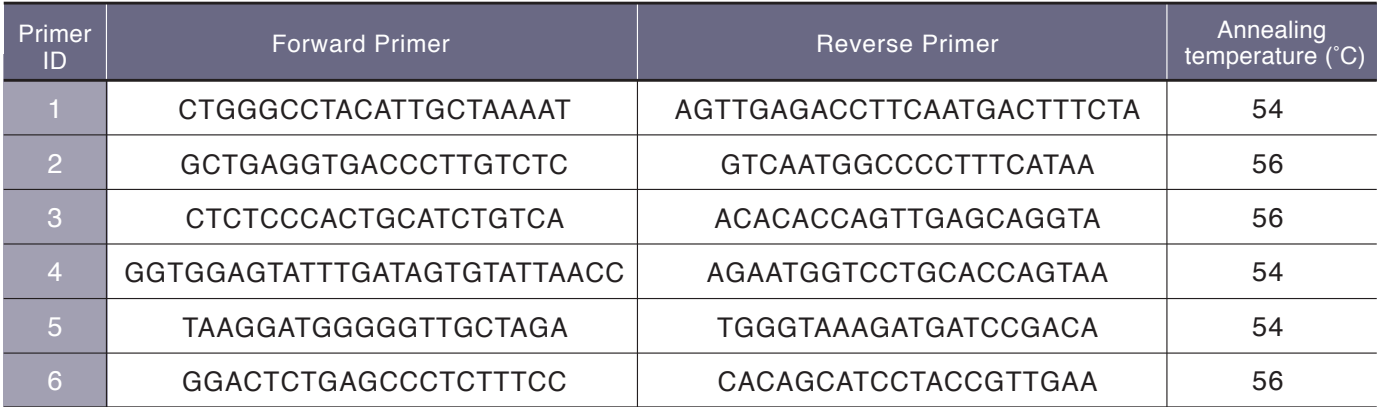

# **Table 3:PCR conditions**

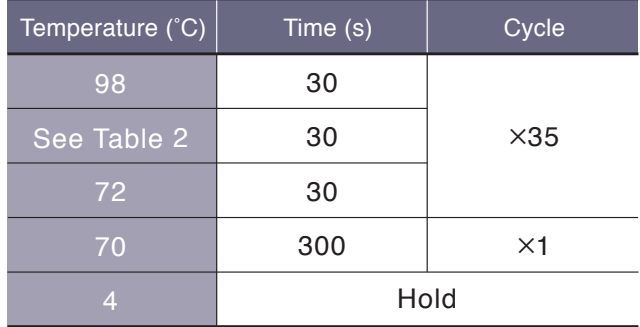

# **Table 5:Cycle sequencing reaction**

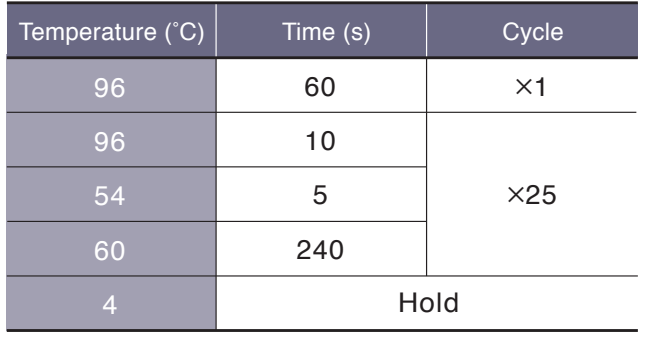

# **Table 4:PCR mixture**

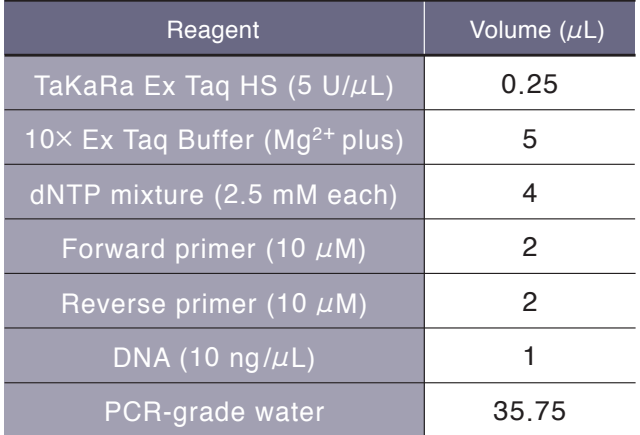

# **Table 6:Reaction mixture for cycle sequencing**

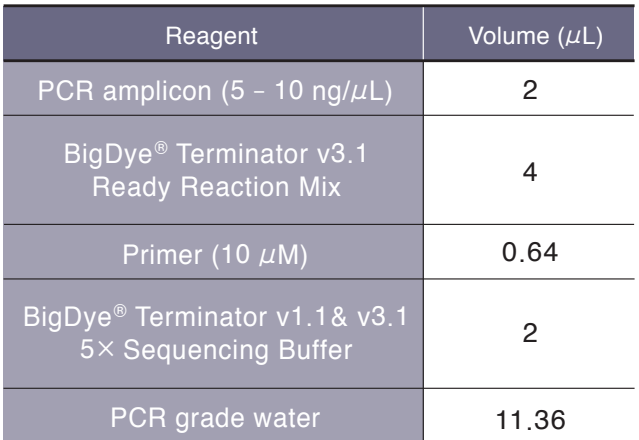

# **Table 7:Conditions for the electrophoresis**

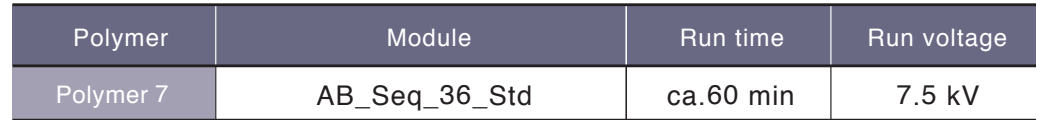

# **HITACHI**<br>Inspire the Next

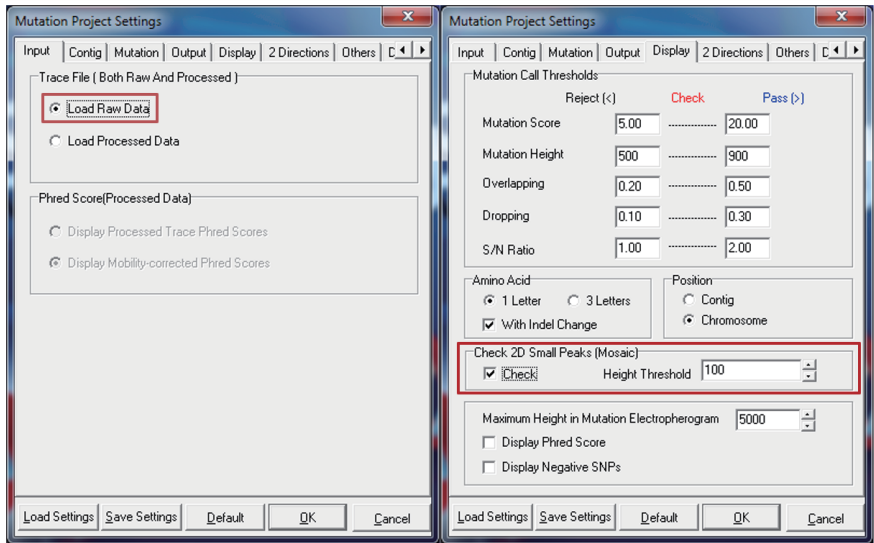

# **Figure 4:Settings before loading files**

Selecting "Load Raw Data" will allow you to analyze the raw data using the base caller implemented in Mutation Surveyor ®.

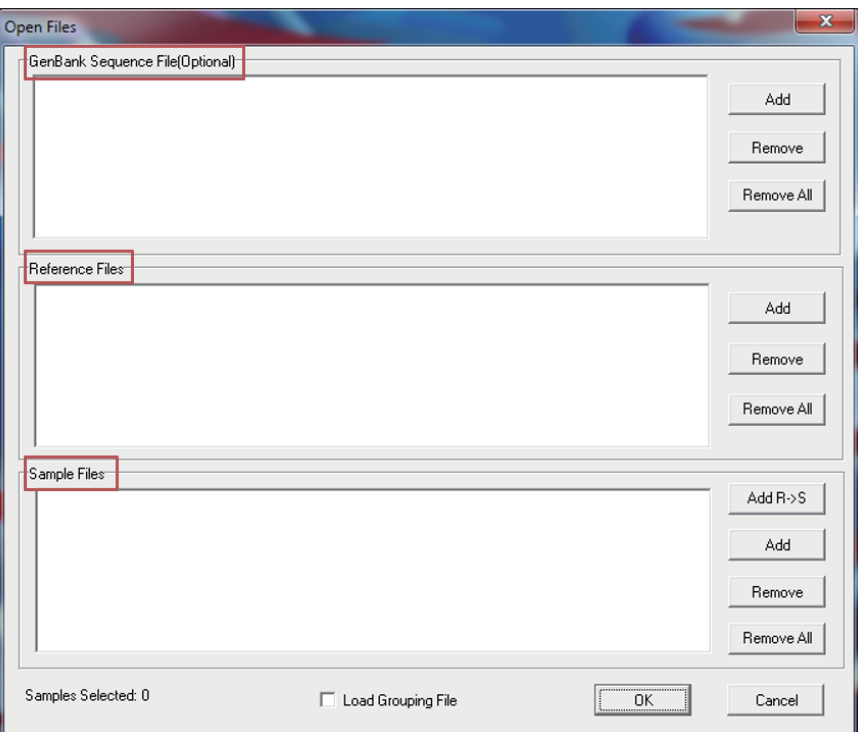

# **Figure 5:Settings to load the files**

GenBank Reference Files: GenBank files (.gbk).

Reference Files: Negative control (sample with 0% mutation, such as wild-type DNA).

It is strongly recommended to obtain reference data on the same run with Sample Files.

Sample Files: Sequence data (.ab1) of interest. If you import a negative control registered in the Reference Files in this section, you can easily compare the electropherograms in the subsequent analysis.

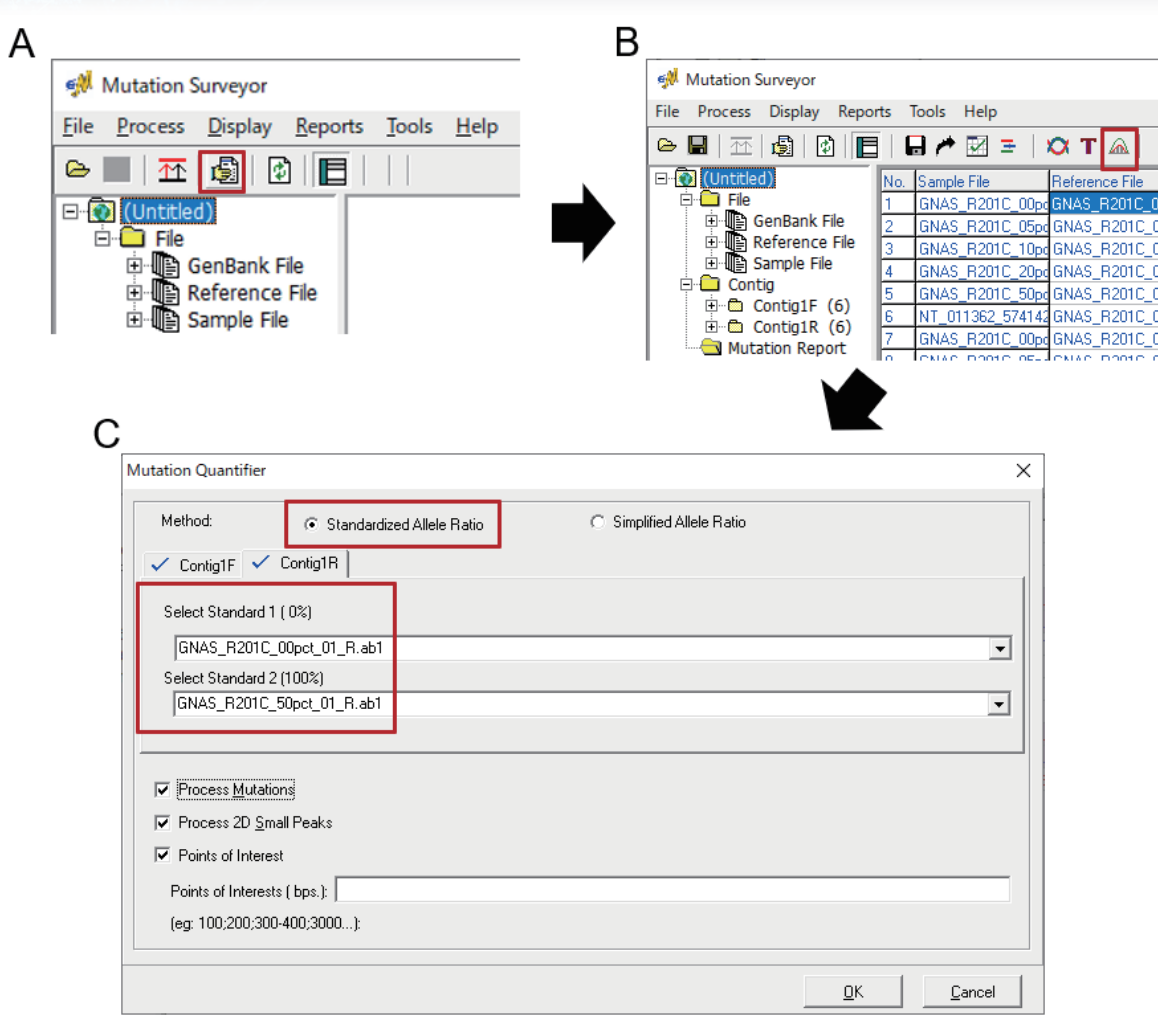

# **Figure 6:Settings after loading the files**

Select "Run" from the home screen (A). Next, launch "Mutation Quantifier" (B), and configure each setting as described in (C).

Load the negative control in "Select Standard 1 (0%)" and the positive control (sequence data with a known mutation rate) in "Select Standard 2 (100%)". When the mutation rate of the positive control is below 100%, register the value as shown in Figure 7.

# **HITACHI**<br>Inspire the Next

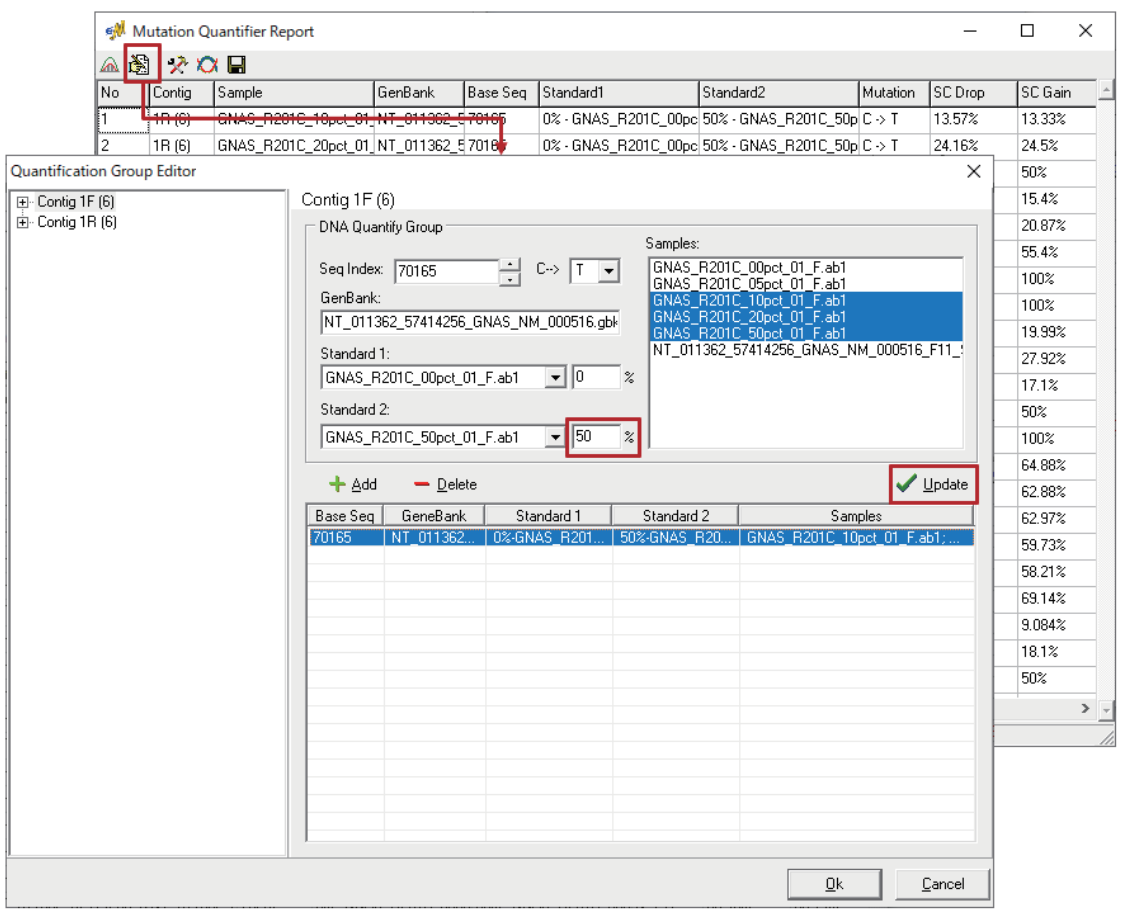

# **Figure 7:Registration of the positive control**

When the mutation rate of the positive control is below 100%, register the rate in "Standard2" under "Quantification Group Editor", then run "Update".

#### Main specifications for the DS3000

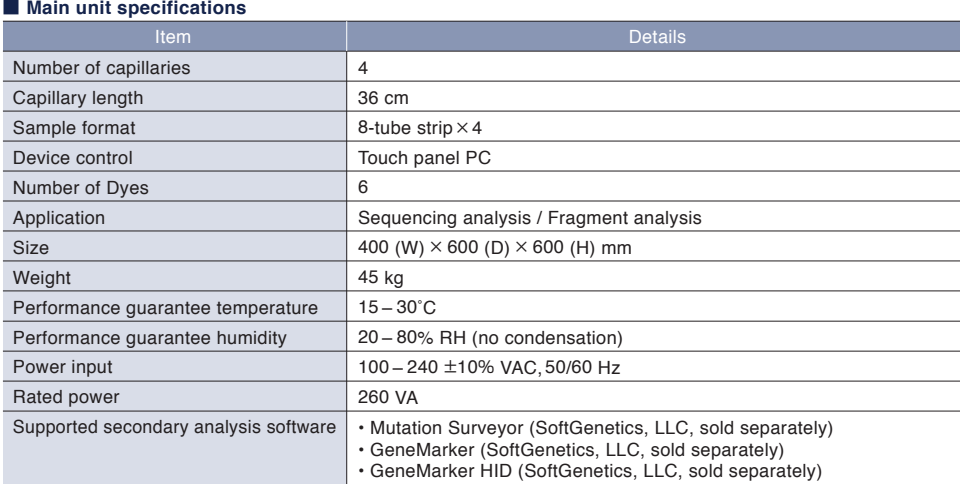

#### ■ **Run module specifications**

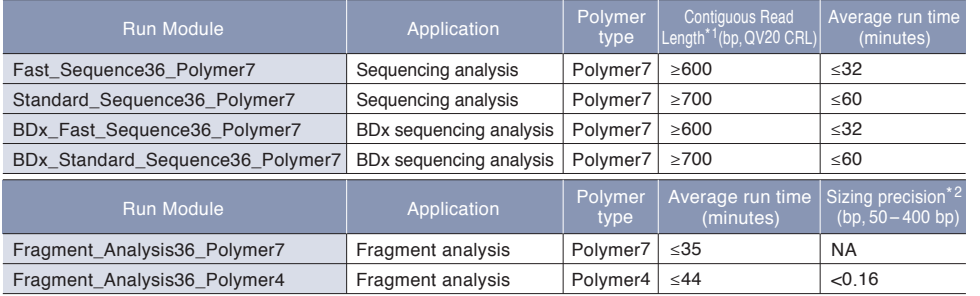

\*1 Contiguous Read Length (bp, QV20 CRL) is measured with BigDye® Terminator v3.1. Sequencing Standard Kit (Thermo Fisher Scientific, sold separately)

\*2 Sizing precision (bp, 50-400 bp) is measured with PowerPlexTM ESI17 Fast Allelic Ladder and WEN ILS 500 ESS. (Promega<sup>®</sup>, sold separately)

・ BigDye is a registered trademark of Thermo Fisher Scientific Inc. ・ Promega, PowerPlex is a registered trademark of Promega Corporation.

#### ■ **Consumables specifications**

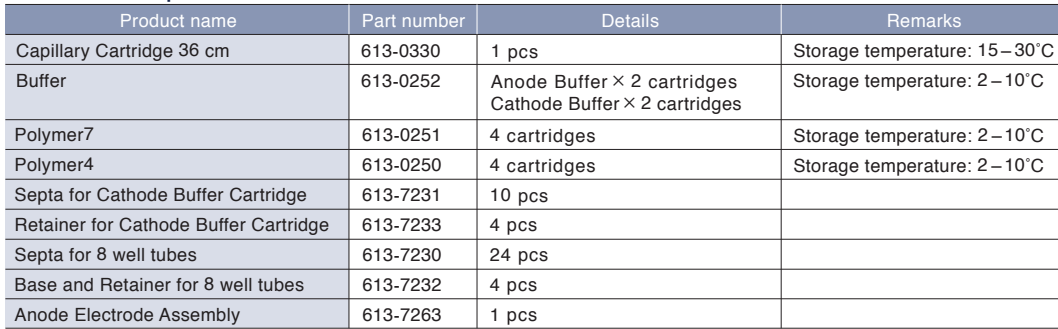

Specifications in this catalog are subject to change with or without notice,

as Hitachi High-Tech Corporation continues to develop the latest technologies and product for its customers.

CAUTION:For correct operation, follow the instruction manual when using the instrument.

NOTICE:The system is For Research Use Only, and is not intended for any animal or human therapeutic or diagnostic use. Hitachi High-Tech does not guarantee the performance on the document with every possible sample under every possible condition. Copyright (C) Hitachi High-Tech Corporation 2022 All rights reserved.

# **@Hitachi High-Tech Corporation**

### Tokyo, Japan

# **www.hitachi-hightech.com/global/science/**

Toranomon Hills Business Tower, 1-17-1 Toranomon, Minato-ku, Tokyo 105-6409, Japan

customercenter.ev@hitachi-hightech.com

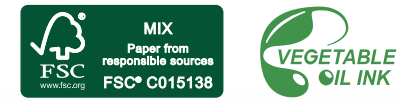